# Computational Fabrication

CS 491 and 591 Professor: Leah Buechley https://handandmachine.org/classes/computational\_fabrication/

No time for project demos :(. If you didn't present this assignment, you'll be first next time.

Late days  $= 1$  day due Thursday, day late = Friday weekend days count as days

Some of you have used all of your late days on the first assignment.

# questions?

# Large Assignment 2

Due Tuesday 9/26 (one week from today)

Three parametric 3D printed vessels

Comments and responses

# Weekly Designer: Neri Oxman

https://www.moma.org/calendar/exhibitions/5090 https://oxman.com/projects

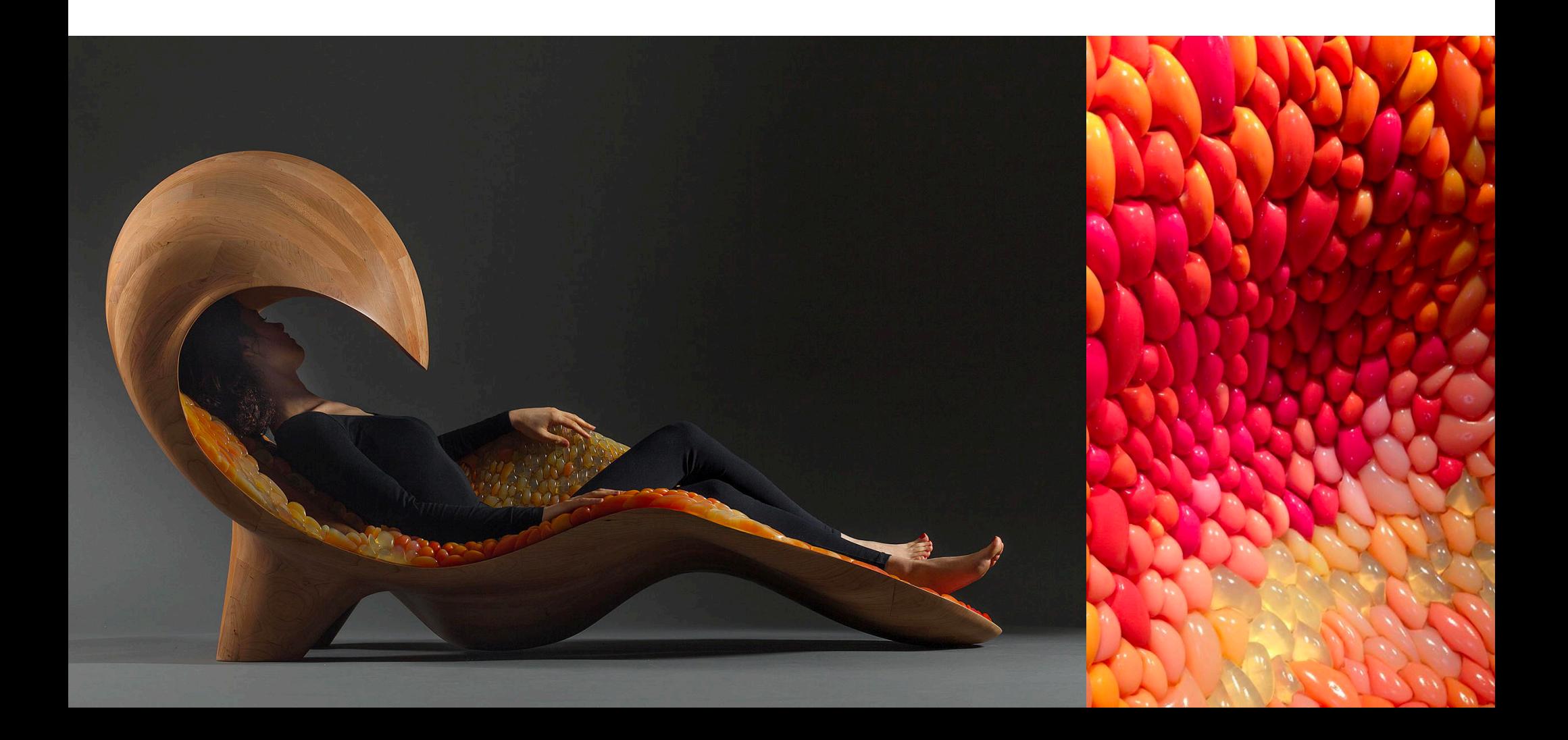

Neri Oxman

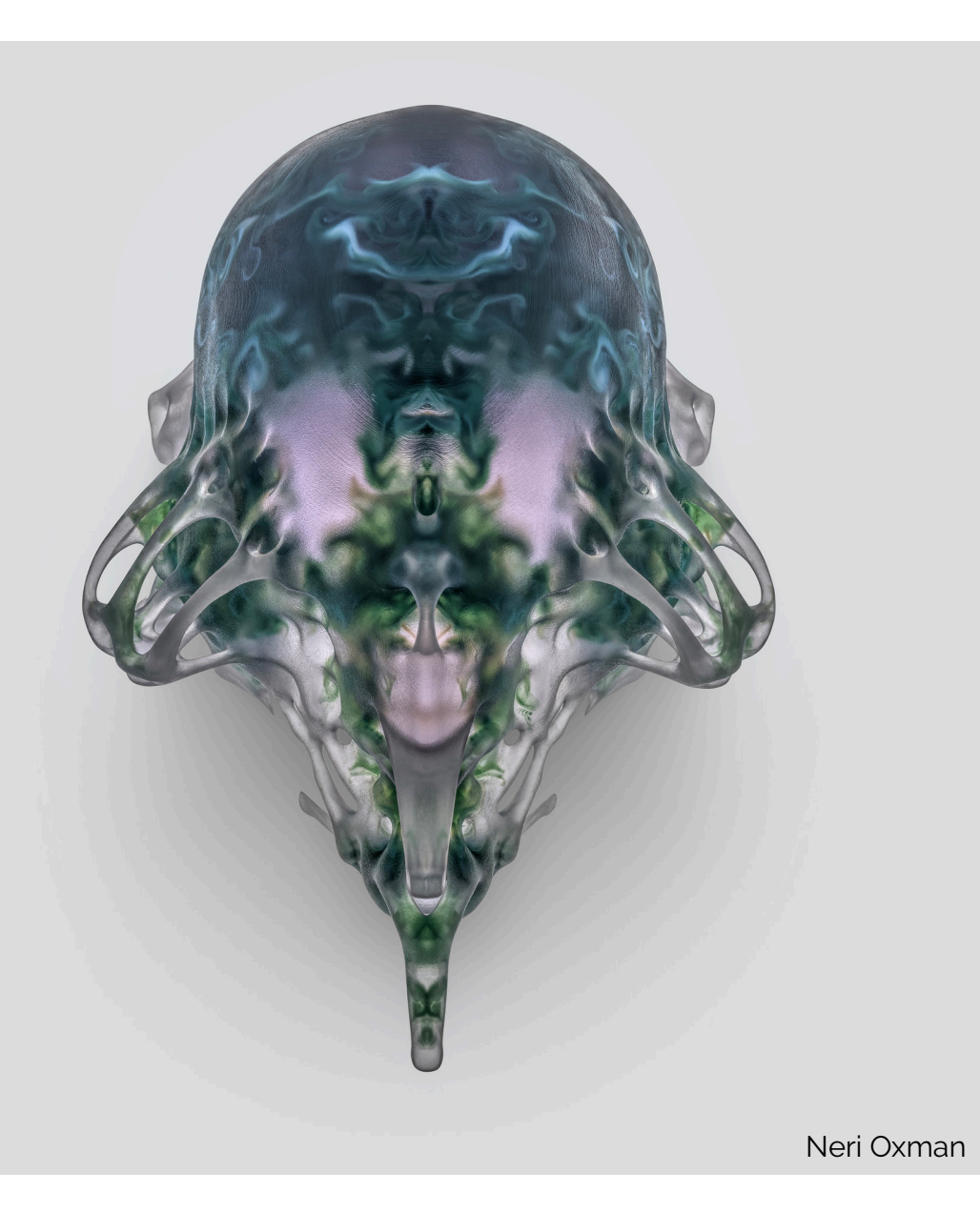

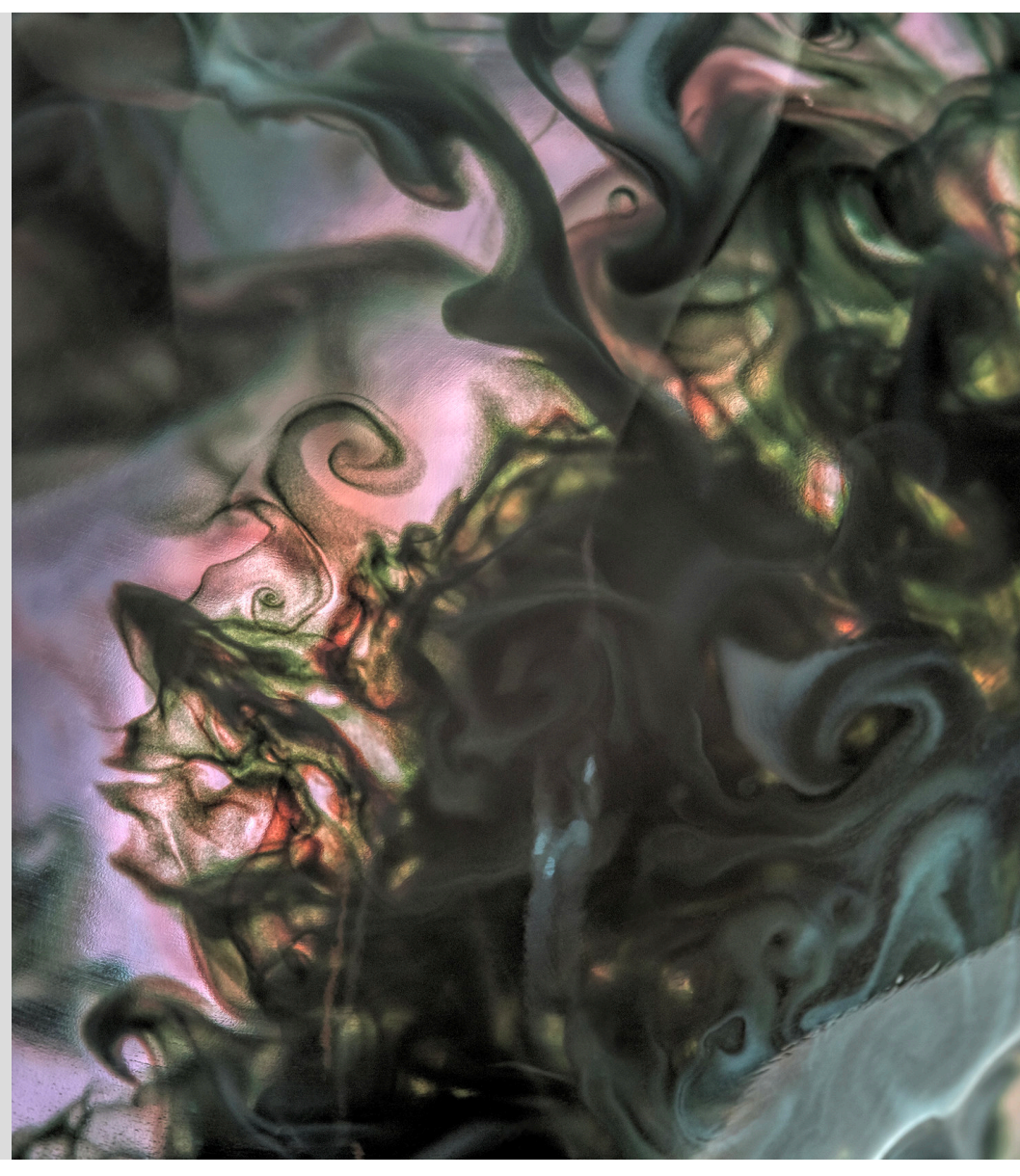

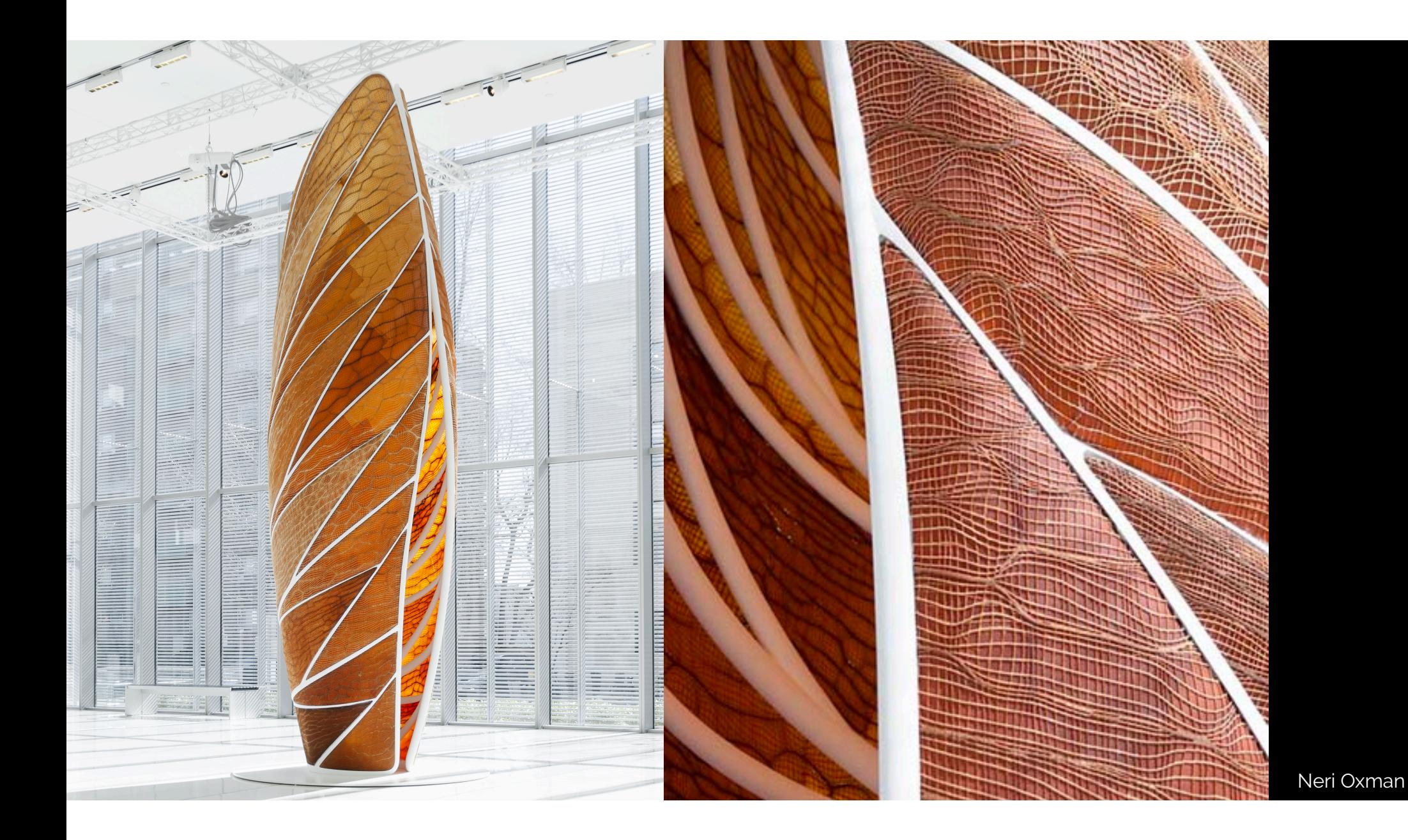

# **Rhino, Grasshopper, and Python**

# Reminder Tips

Extremely helpful to use a mouse instead of a trackpad! Bring a mouse to class if you can.

Very useful to have two screens, one for scripting (Grasshopper) and one for visualizing (Rhino).

If you don't have two screens, use two side-by side windows, one for scripting (Grasshopper) and one for visualizing (Rhino).

# open up Rhino

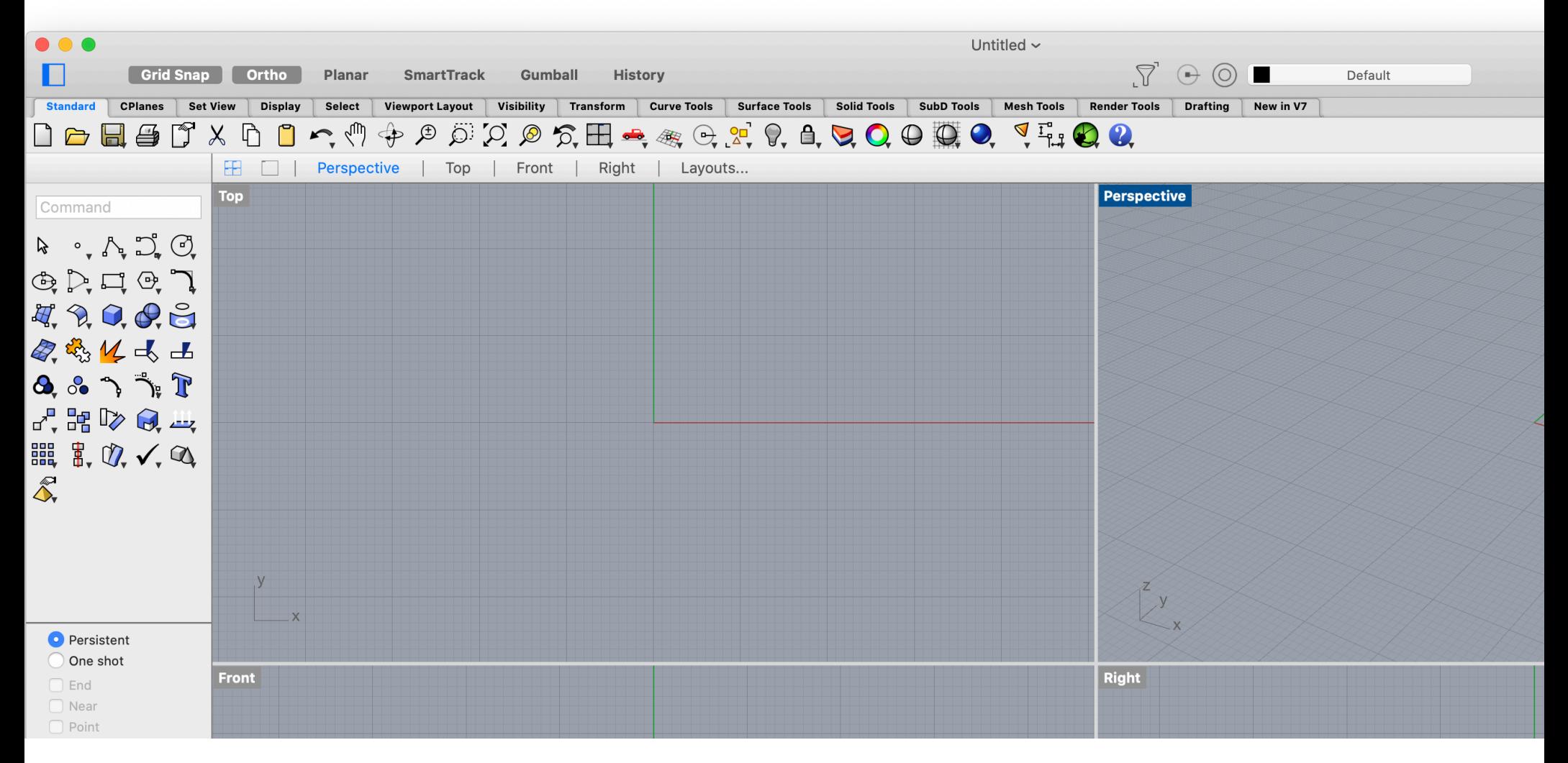

# Units and Grid Settings

### File—> Settings—>Units

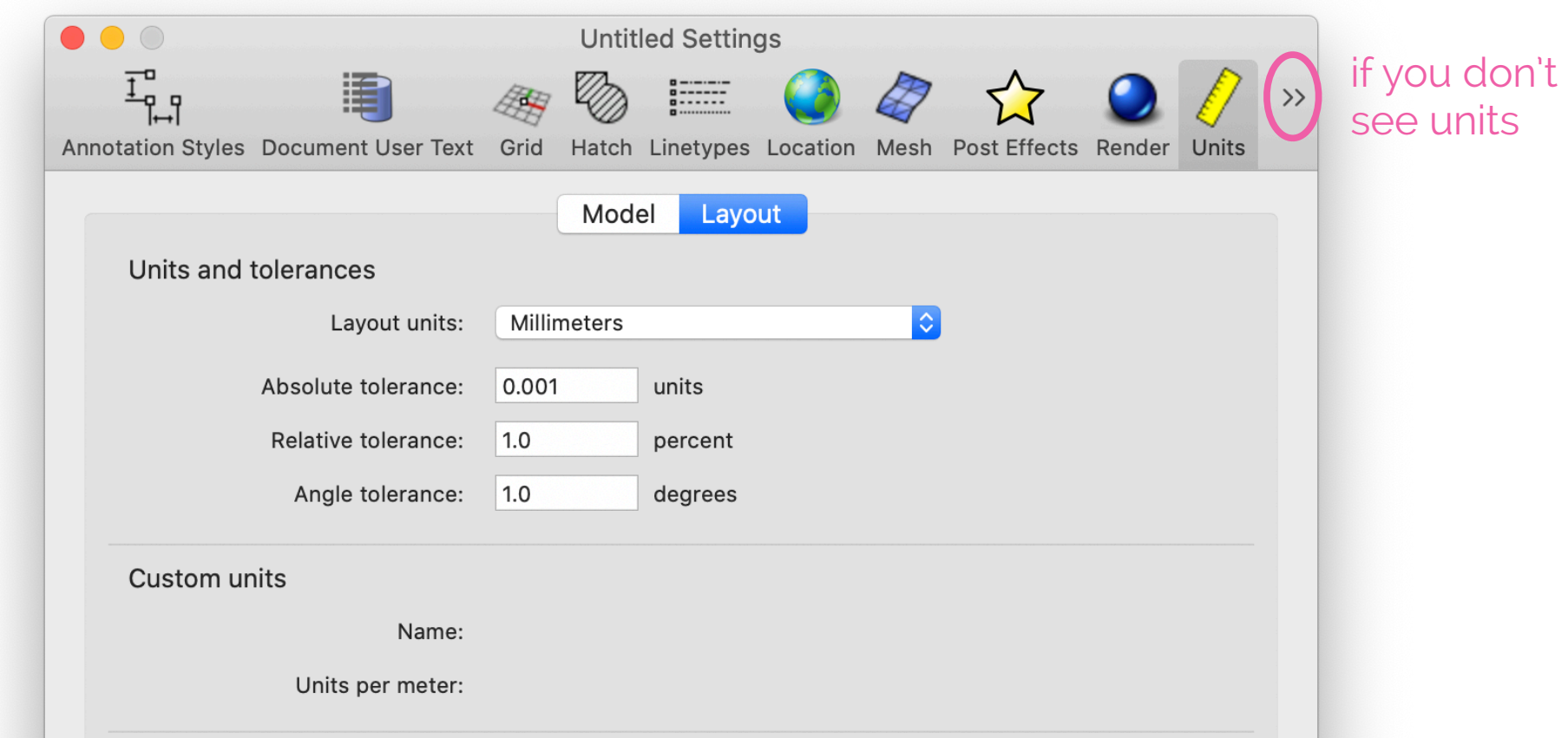

# Open Grasshopper

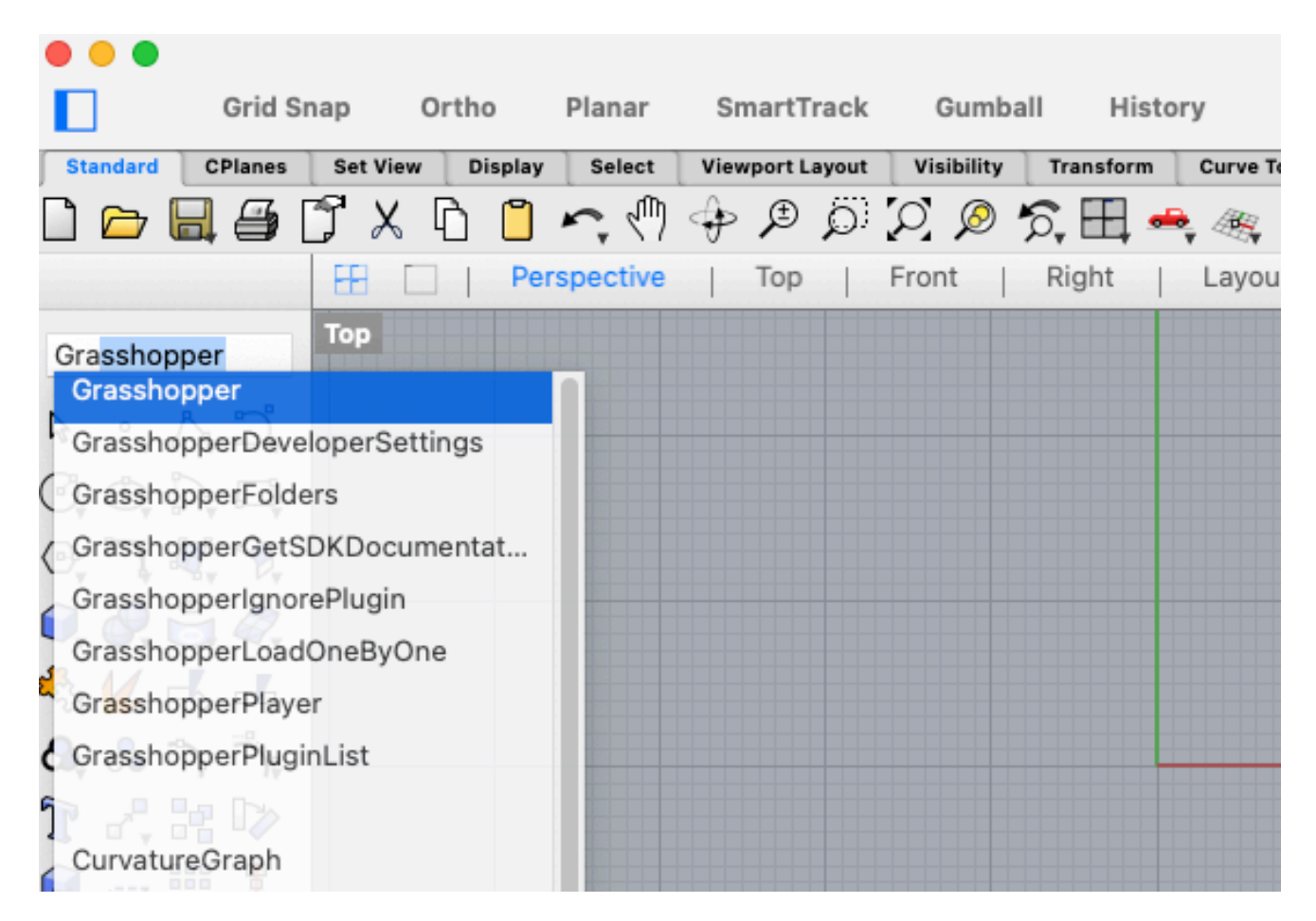

# Set up so you can see both applications

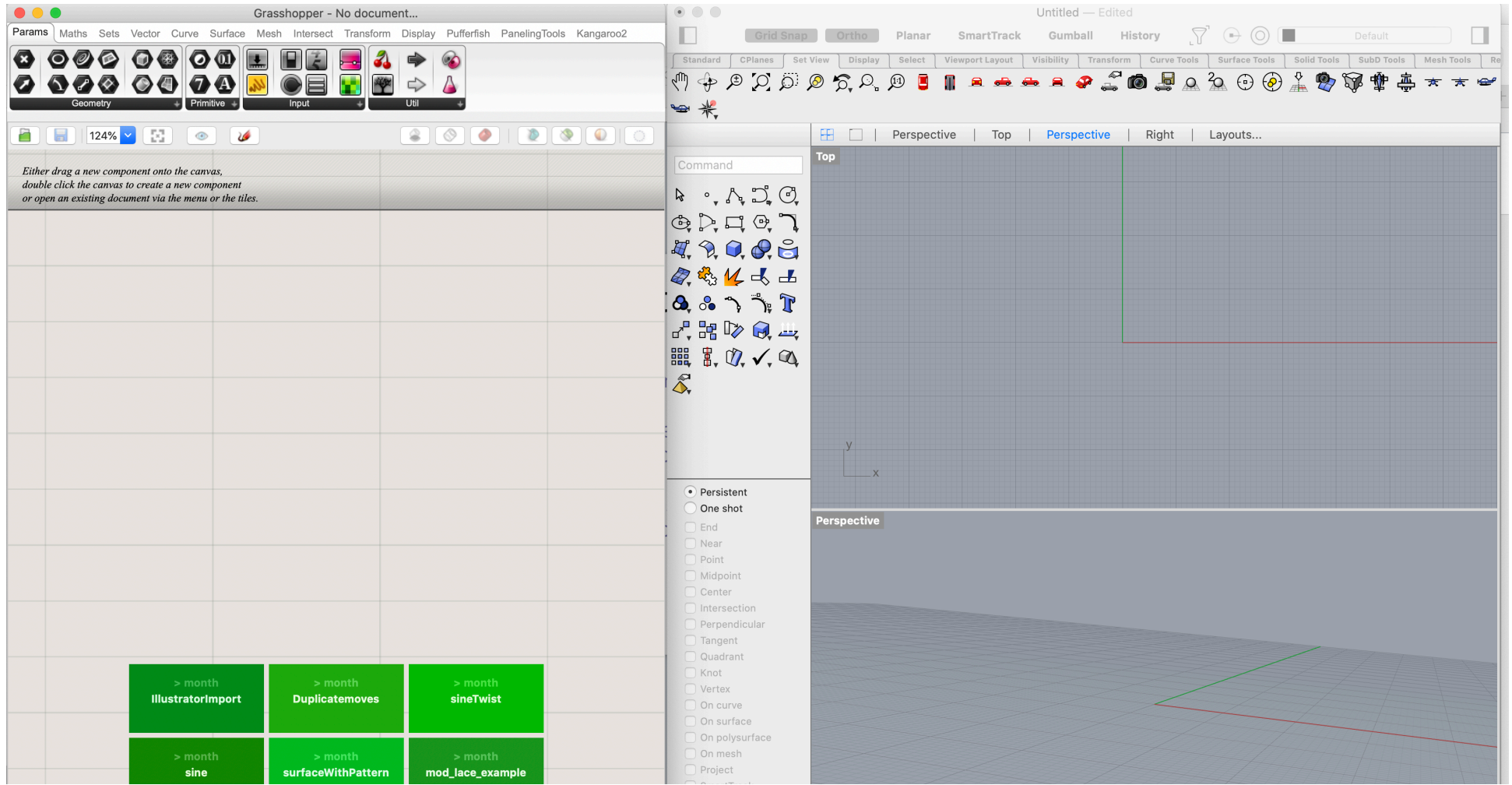

# RhinoScript for Python Documentation

**Open and bookmark:**

https://developer.rhino3d.com/api/RhinoScriptSyntax

# **Open and bookmark:** Grasshopper Documentation

https://grasshopperdocs.com/

### Points, Lines, and Surfaces

# Python Code Block

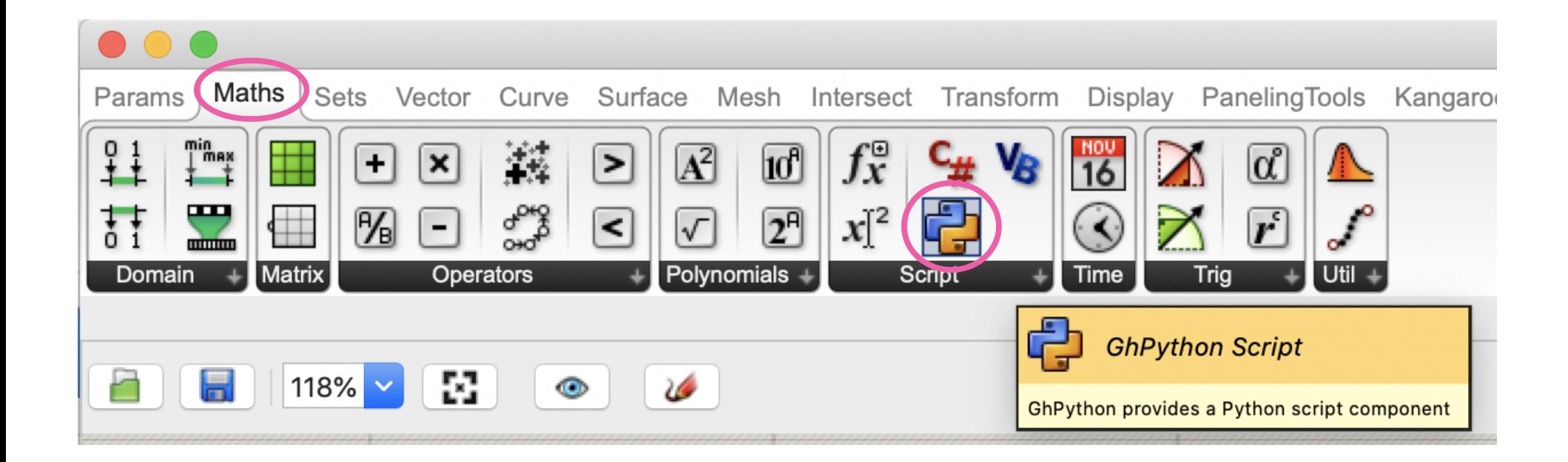

### Python Code Block

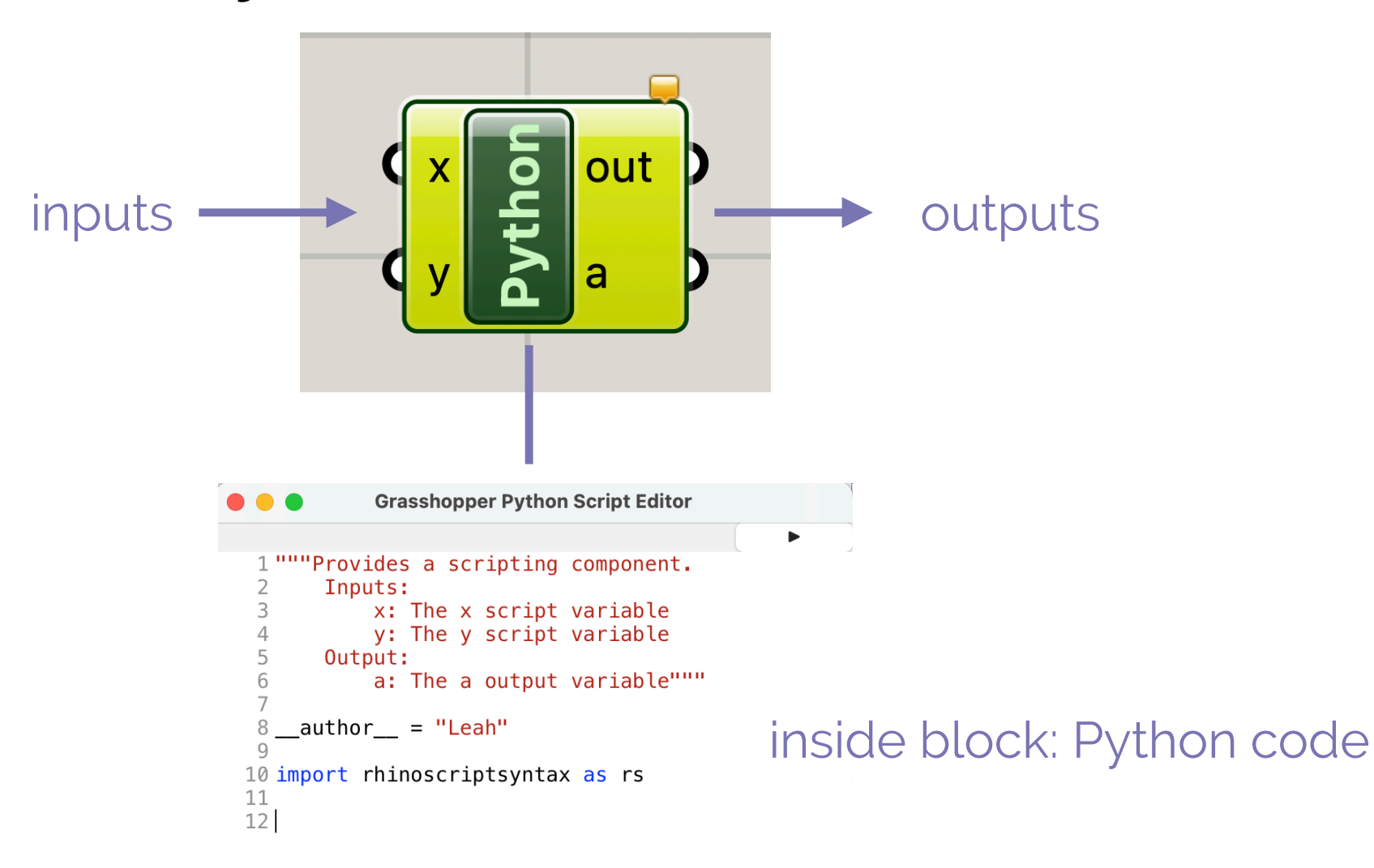

### Points: rs.CreatePoint (x,y,z)

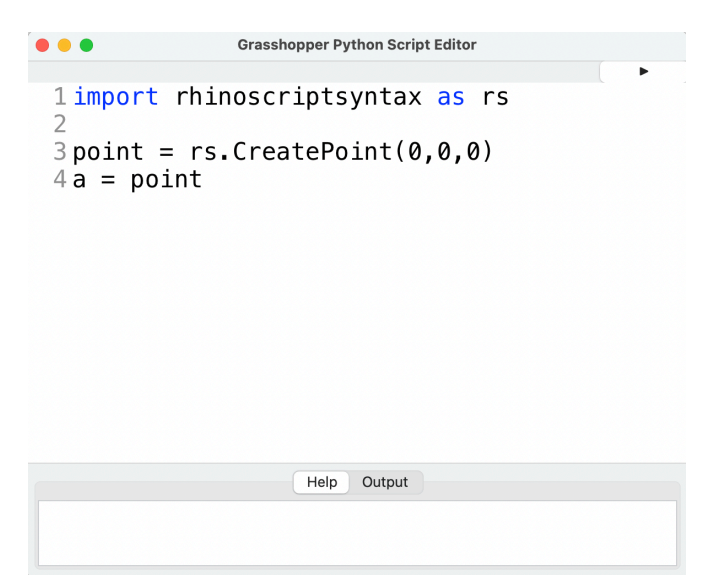

### Python Grasshopper Rhino

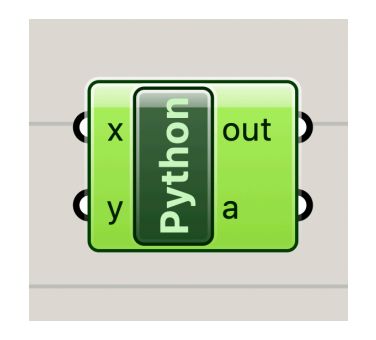

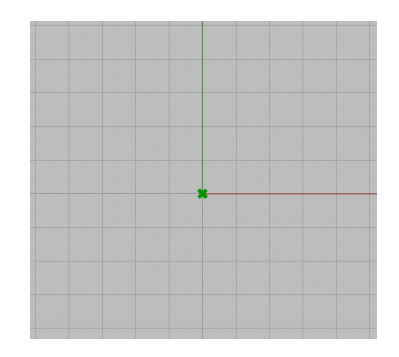

### CreatePoint Documentation

**CreatePoint** 

CreatePoint(point, y=None, z=None)

Converts 'point' into a Rhino. Geometry. Point 3d if possible. If the provided object is already a point, it value is copied. In case the conversion fails, an error is raised. Alternatively, you can also pass two coordinates singularly for a point on the XY plane, or three for a 3D point.

### Parameters:

point (Point3d|Vector3d|Point3f|Vector3f|str|quid|[number, number, number])

### **Returns:**

point: a Rhino. Geometry. Point3d. This can be seen as an object with three indices:

- [0] X coordinate
- [1] Y coordinate
- [2] Z coordinate.

https://developer.rhino3d.com/api/RhinoScriptSyntax/#utility-CreatePoint

### Points of a triangle

How can we calculate the corner points of a triangle?

Let's use polar coordinates: a radius and an angle

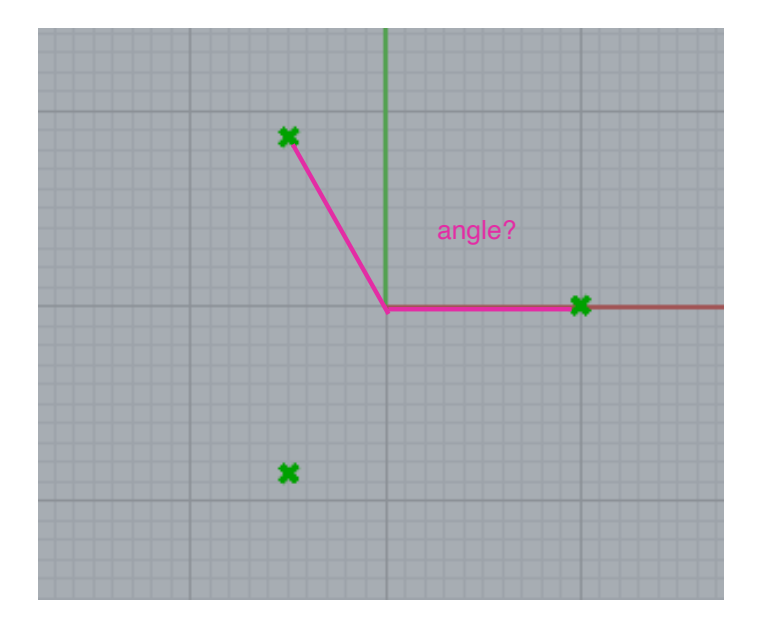

### Points of a triangle

```
1 author = "Leah"3 import rhinoscriptsyntax as rs
 4 import math
 5
 6 points = []7r = 108
9 for i in range(0,3):
      angle = 360/310
11
      x = r*math>math.cos(math. radians(anglexi))y = r*mathtext{math.}sin(math. radians(anglexi))12
13
      points.append(rs.CreatedPoint(x,y,0))14
15 polygon = points
```
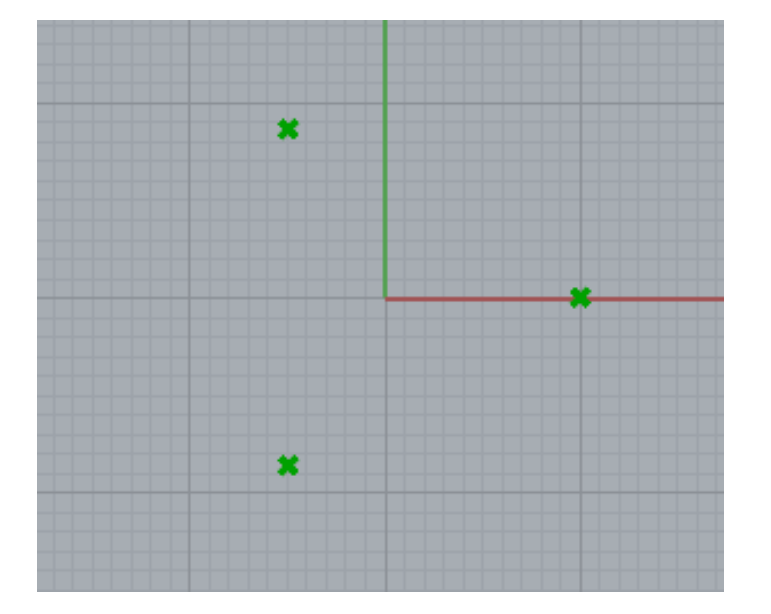

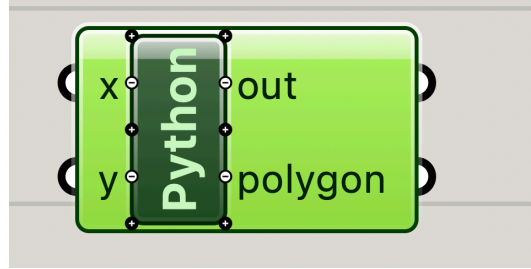

# Draw the triangle using: rs.AddPolyline (list of points)

### AddPolvline

AddPolyline(points, replace id=None)

Adds a polyline curve to the current model

### Parameters:

points ([guid|point, guid|point, ...]): list of 3D points. Duplicate, consecutive points will be removed. The list must contain at least two points. If the list contains less than four points, then the first point and last point must be different.

replace\_id (guid, optional): If set to the id of an existing object, the object will be replaced by this polyline

### Returns:

quid: id of the new curve object if successful

### Example:

import rhinoscriptsyntax as rs  $points = rs.GetPoints(True)$ if points: rs.AddPolyline(points)

### See Also:

IsPolyline

creates a line between a list of points

# Draw the triangle using: rs.AddPolyline (list of points)

```
1 author = "Leah"\overline{\phantom{0}}3 import rhinoscriptsyntax as rs
 4 import math
 5
 6r = 107 points = []9 for i in range (0,3):
       angle = i*360/310
       x = r*math.cos(math, radius(angle))11
12
       y = r*mathsf{math.sin}(\text{math.radians}(\text{angle}))points.append(rs.CreatedPoint(x,y,0))13
1415 polygon = rs. AddPolyline(points)
16
```
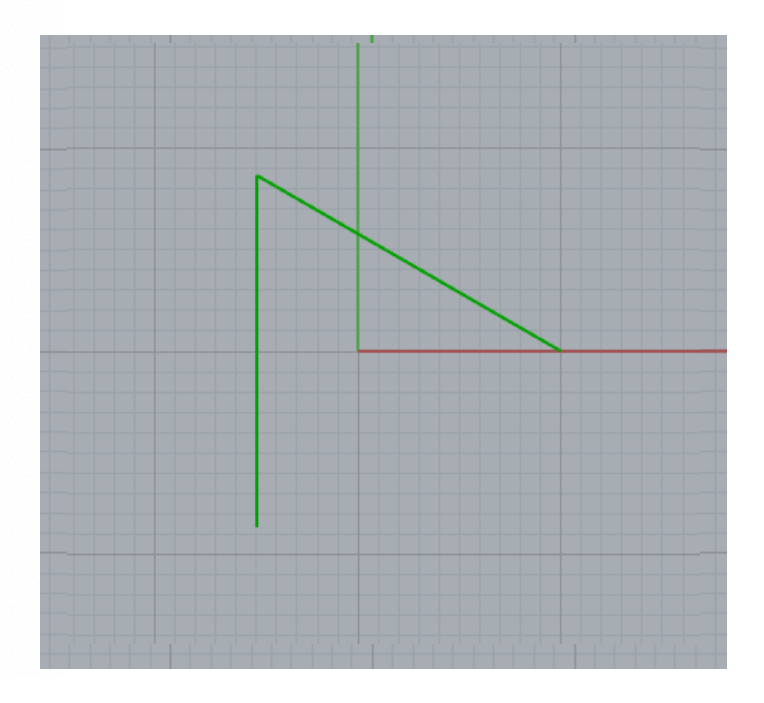

# Closed polygon: add one more point

```
1 author = "Leah"\overline{\phantom{a}}3 import rhinoscriptsyntax as rs
 4 import math
 5
 6r = 107 points = []8
 9 for i in range (0,3+1):
        angle = 1*360/310
       x = r*math.cos(math, radians(angle))11
12
       y = r*mathsf{math.}\n  <math>sin(math. \ranh(\text{and} \ranh(\text{angle}))</math>13
        points.append(rs.CreatedPoint(x,y,0))14
15 polygon = rs. AddPolyline(points)
16
```
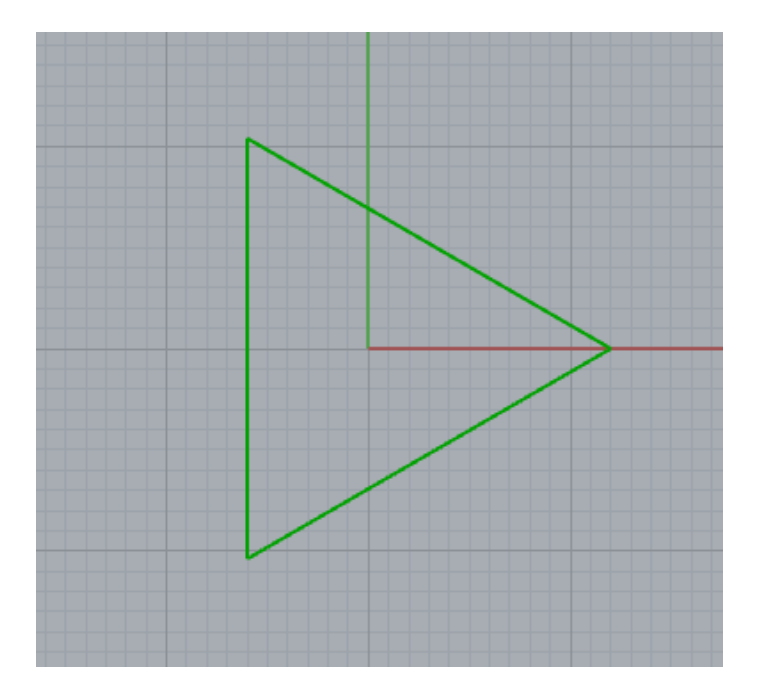

# Creating a closed polygon

- 1. Create points at corners of polygon & add to a list using rs.CreatePoint()
- 2. Draw lines between points to create a closed line using rs.AddPolyline()

# questions?

# Adding an input to the Python block

∮out

 $\mathbf{v}$ 

O

Bake...

**Wire Display** 

 $\leftrightarrow$  Principal

**P** Reverse

 $\boxed{\frac{1}{2}}$  Flatten

Graft

Simplify

face<sup>+</sup>

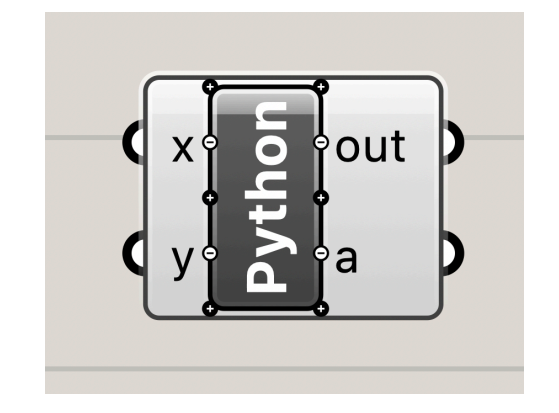

zoom in on block to add or remove inputs

right click on input to rename **facets**

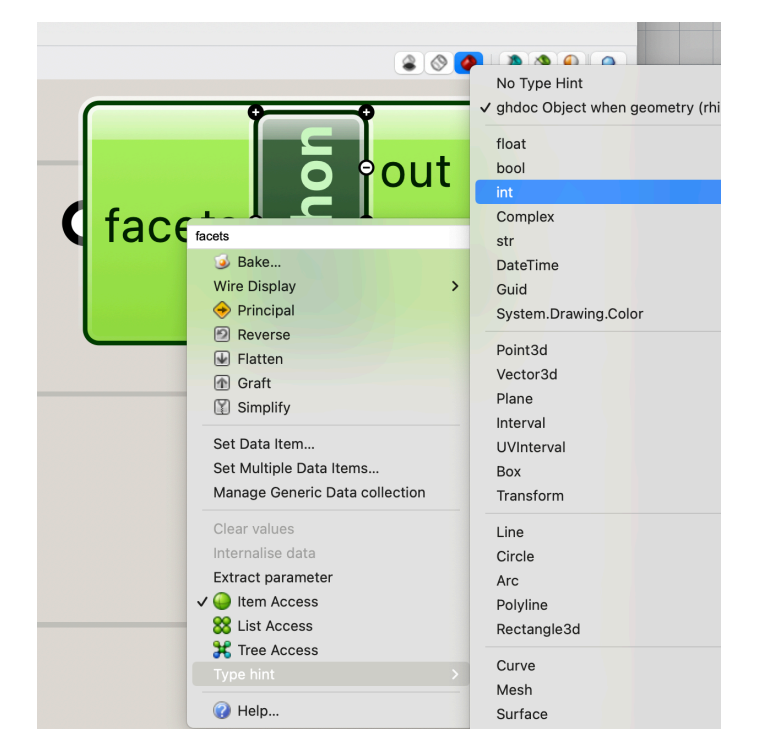

all inputs need Type hints select **int**

# Create a Number Slider: Integers from 3-30

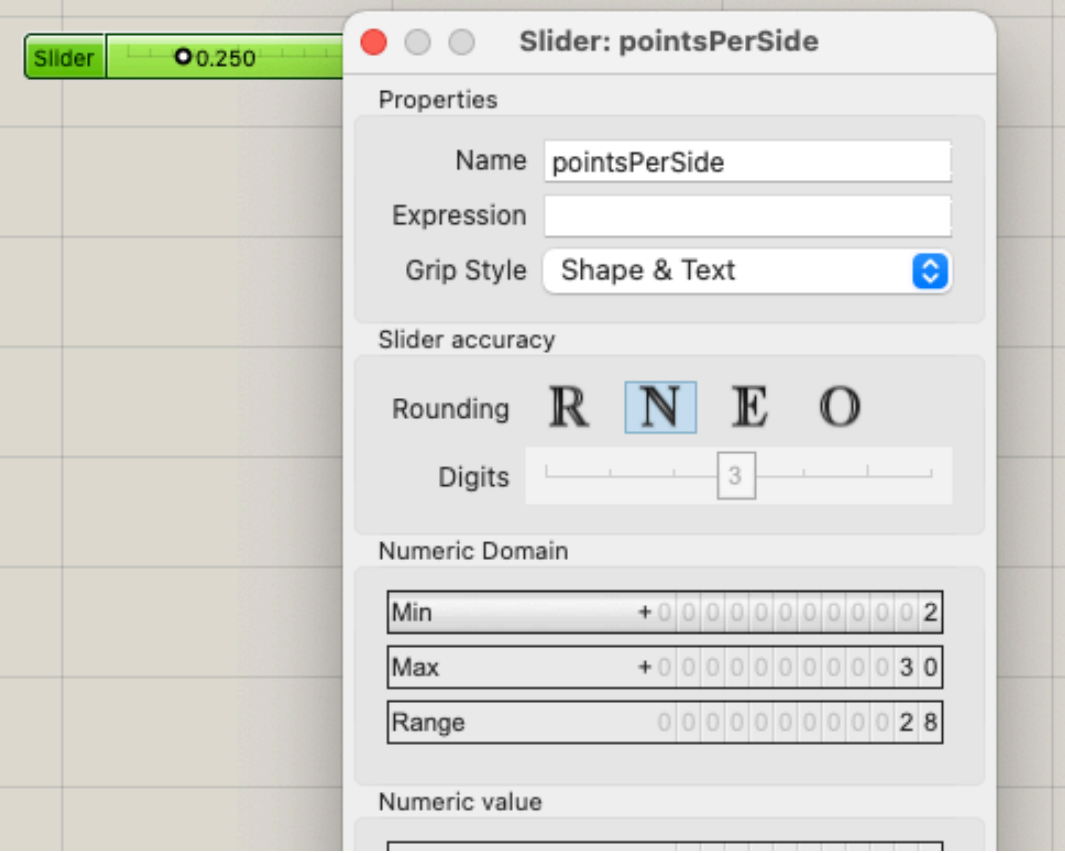

### Adding an input: add facets slider

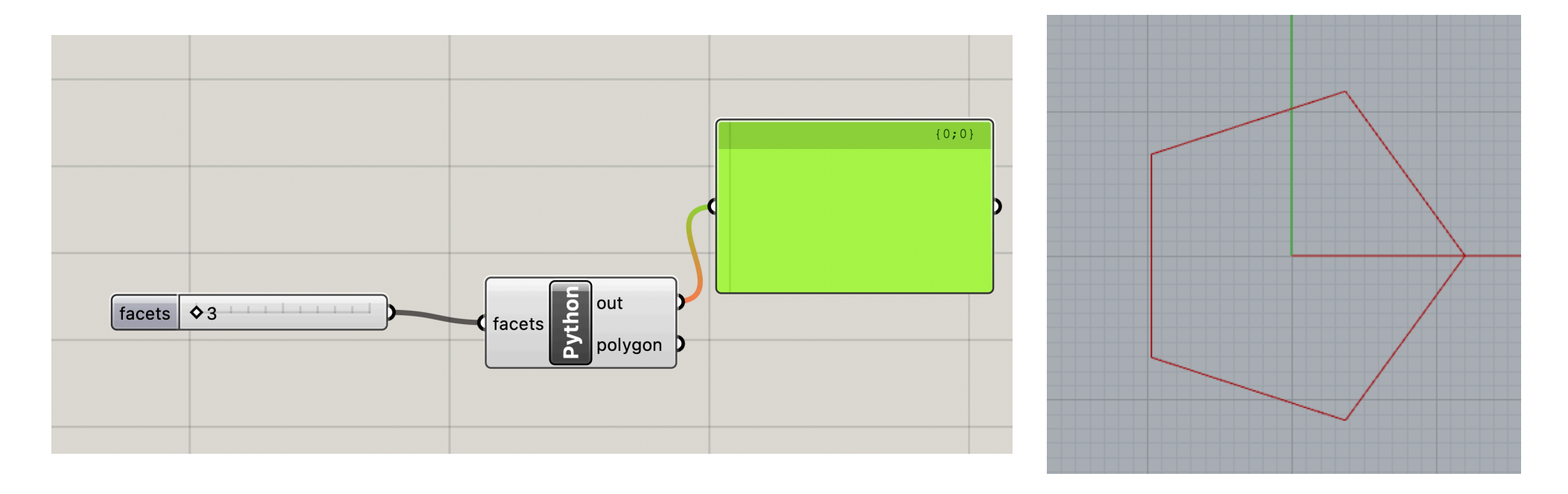

### Adding an input: add facets slider

```
1 import rhinoscriptsyntax as rs
 2 import math
 3
 4 points = []5r = 206
 7 for i in range (0, facets+1):
       angle = 360/facets8
 9
      x = r*math.Cos(math. radians(angle*) )y = r*mathtext{.sin}(\text{math.radians}(\text{angles}^*))10
11
      point = rs.CreatePoint(x,y,0)12
      points.append(point)
13
14 polygon = rs. AddPolyline (points)
```
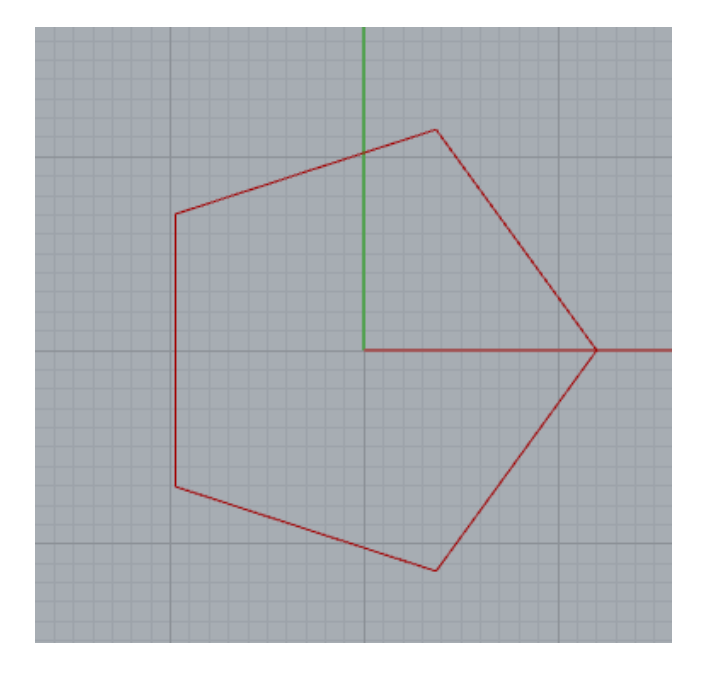

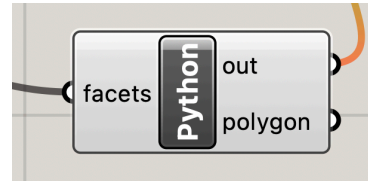

# questions?

# Clean up code: define a function

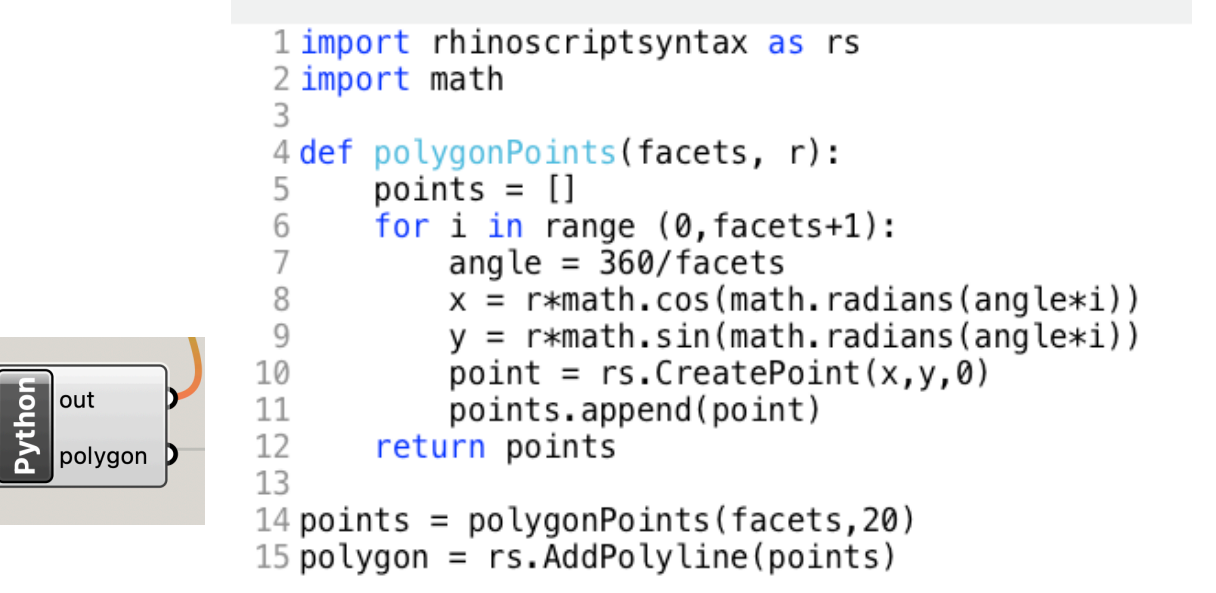

 $facets$ 

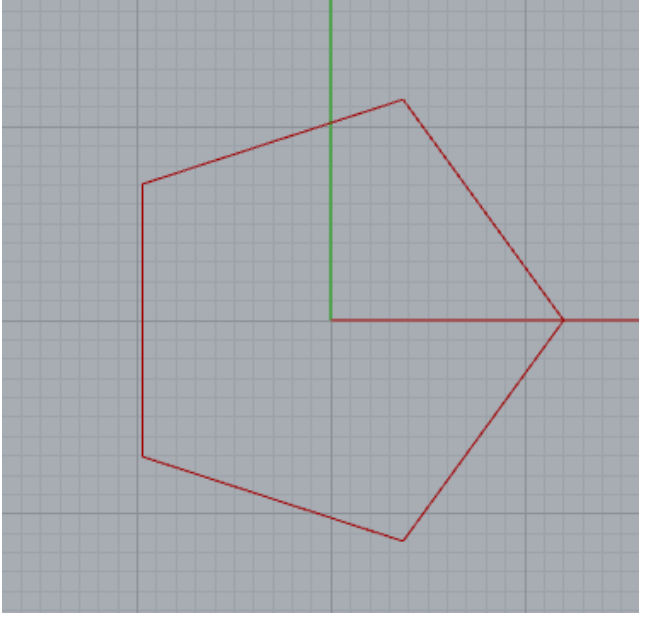

### Add an r input slider

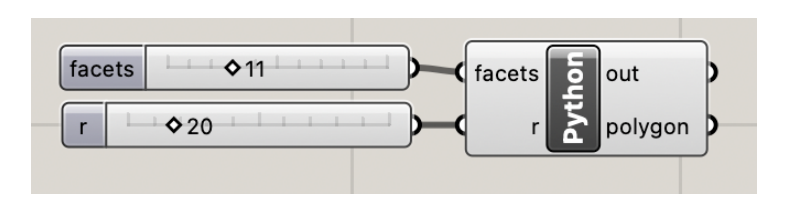

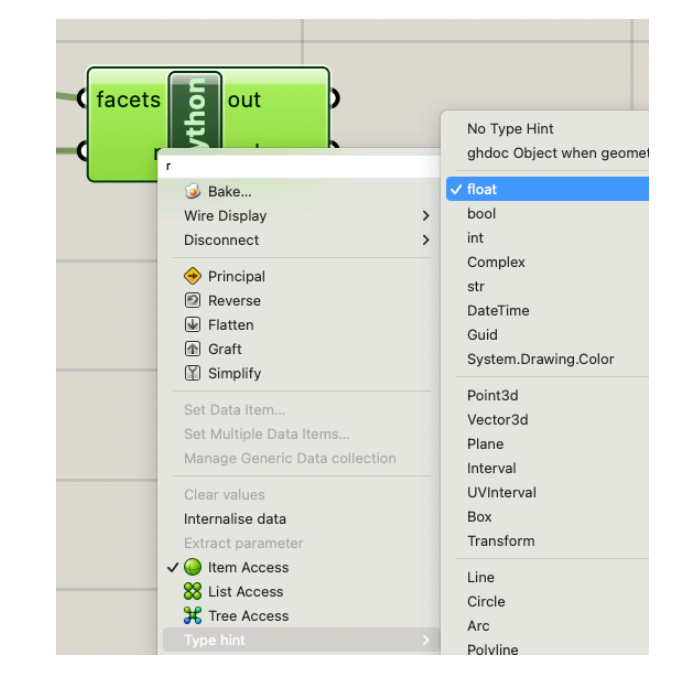

remember Type hint select **float**

### Add a z input slider

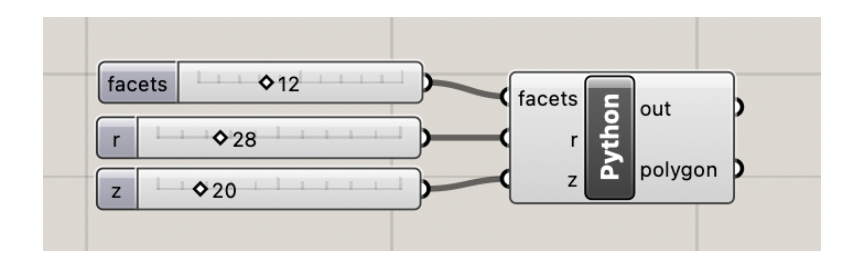

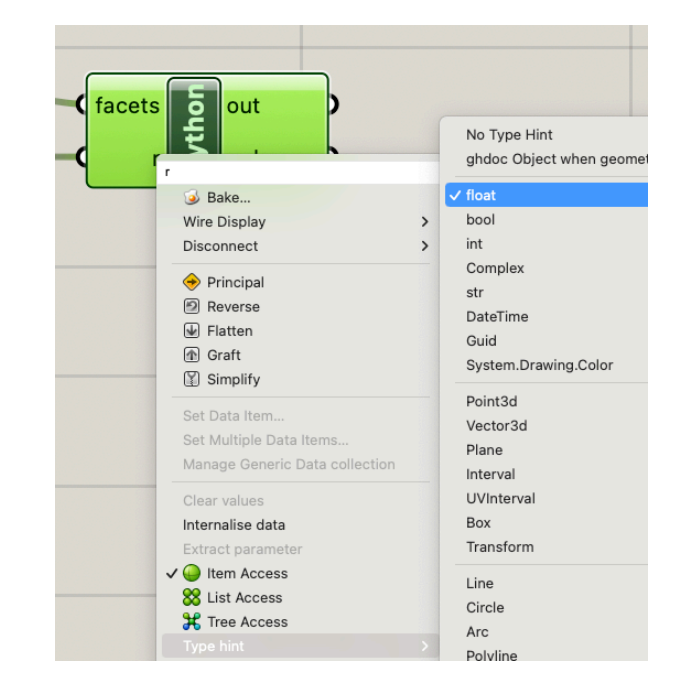

remember Type hint select **float**

### Add a z input slider

```
1 import rhinoscriptsyntax as rs
 2 import math
 3
 4 def polygonPoints(facets, r, z):
       points = []5
       for i in range (0, \text{facets+1}):
 6
           angle = 360/facets7
           x = r*math.Cos(math. radians(anglexi))8
           y = r*mathtext{.sin}(\text{math.radians}(\text{anglexi}))9
           point = rs.CreatePoint(x,y,z)10
           points.append(point)
11
12
       return points
13
14 polygon = rs.AddPolyline(polygonPoints(facets, r, z))
15
```
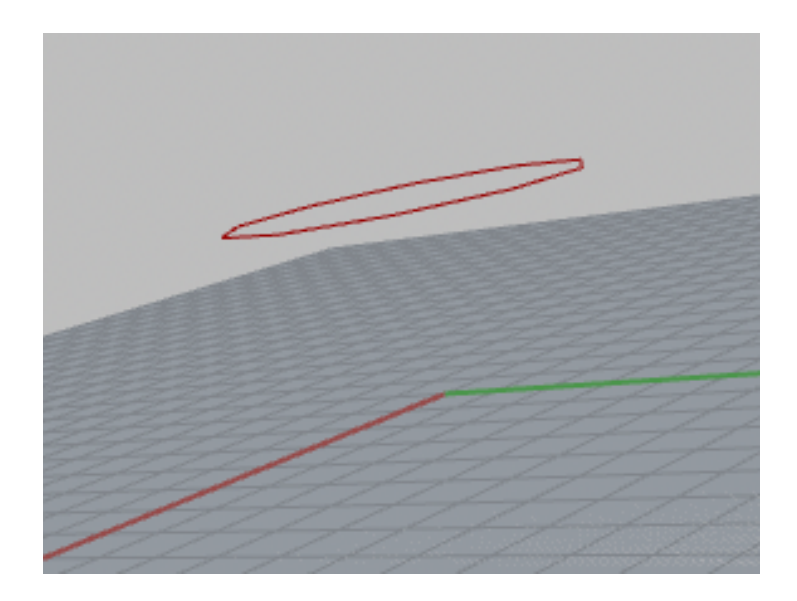

# questions?

Now we're going to create several polygons with different rs and zs

# Lists in Grasshopper using Merge

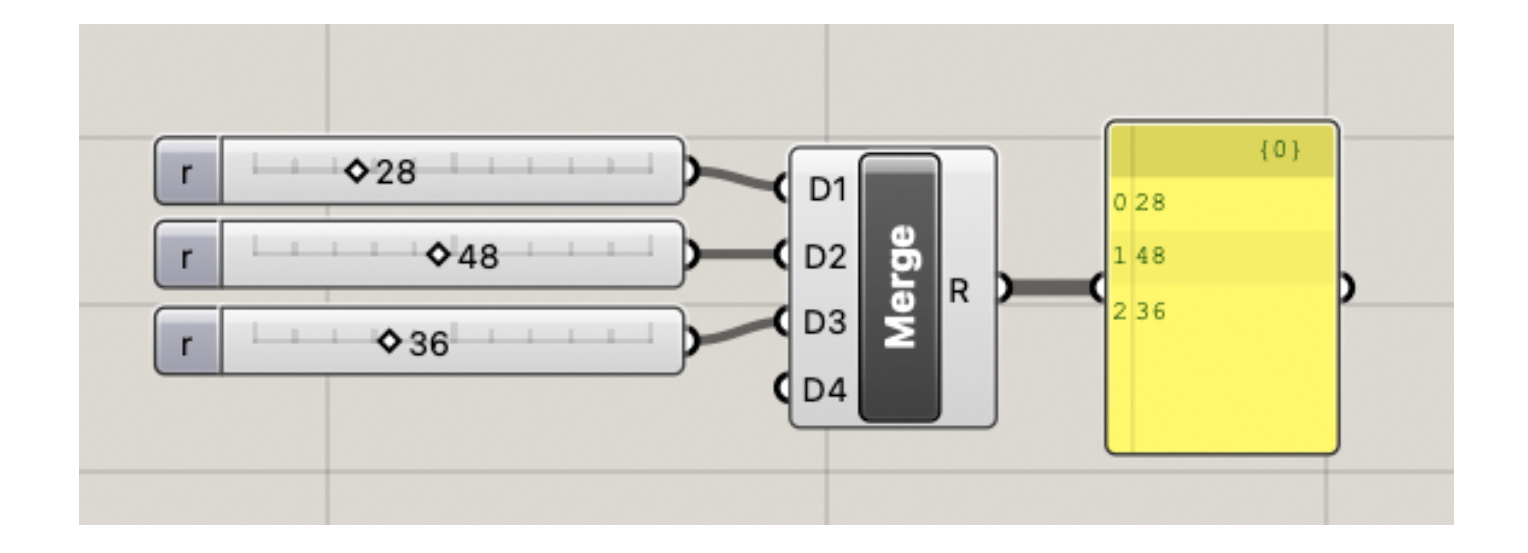

The Merge block is a good way to create lists with specific entries. https://grasshopperdocs.com/components/grasshoppersets/merge.html

### Create Merge blocks for r and z with 3 entries each

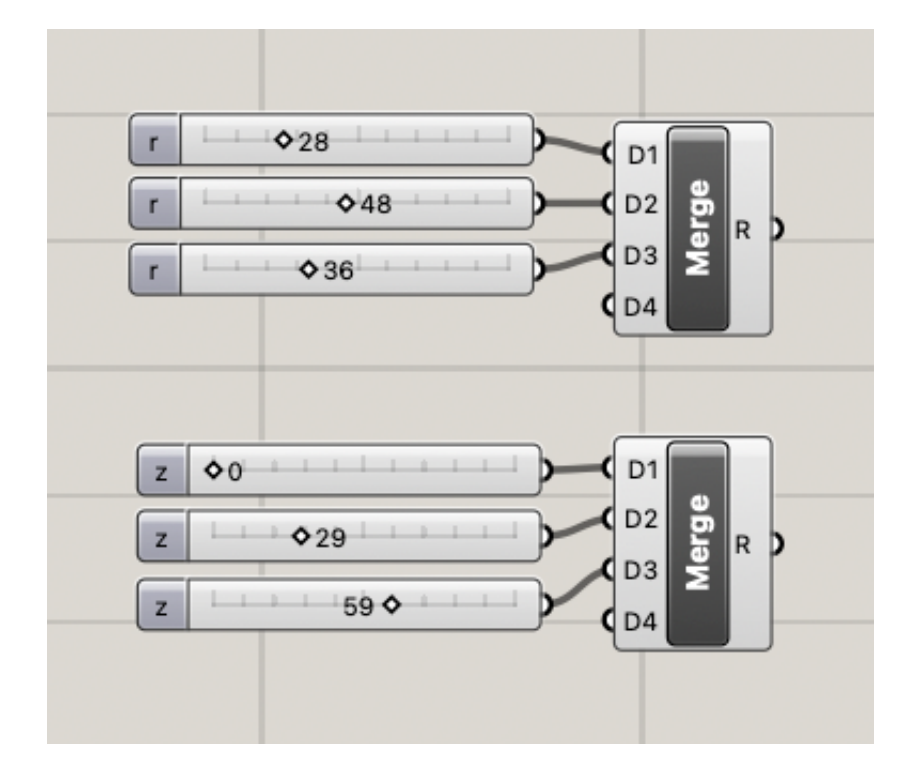

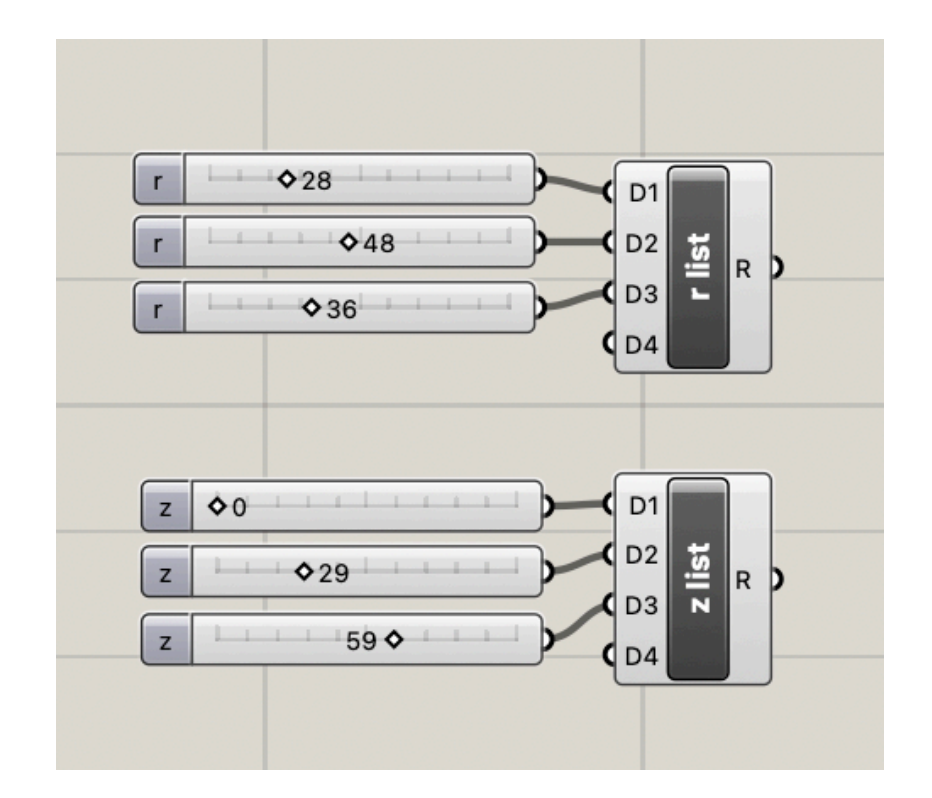

rename them

### Connect to Python block for r and z

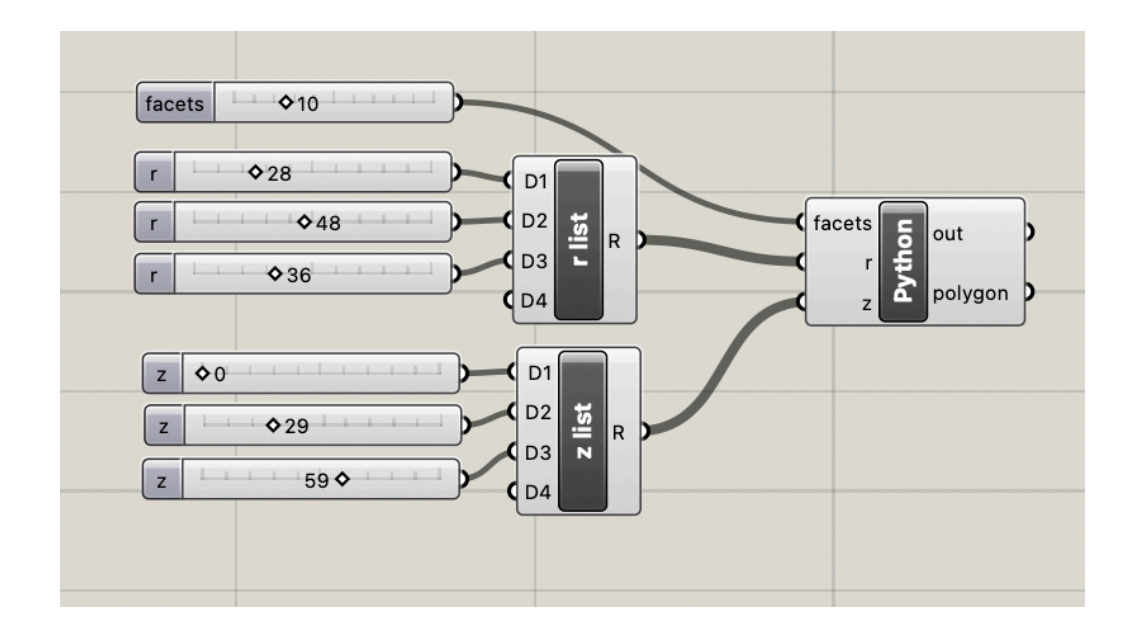

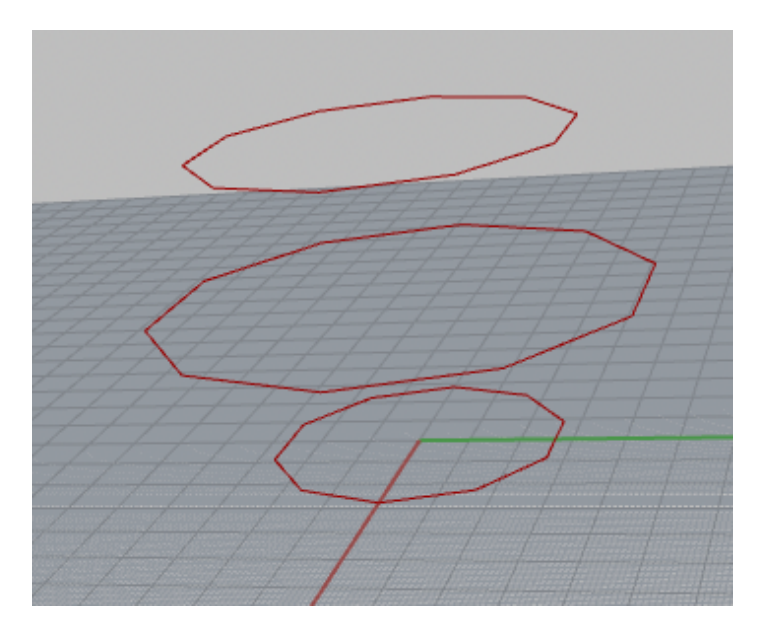

# questions?

### Create a surface using Loft

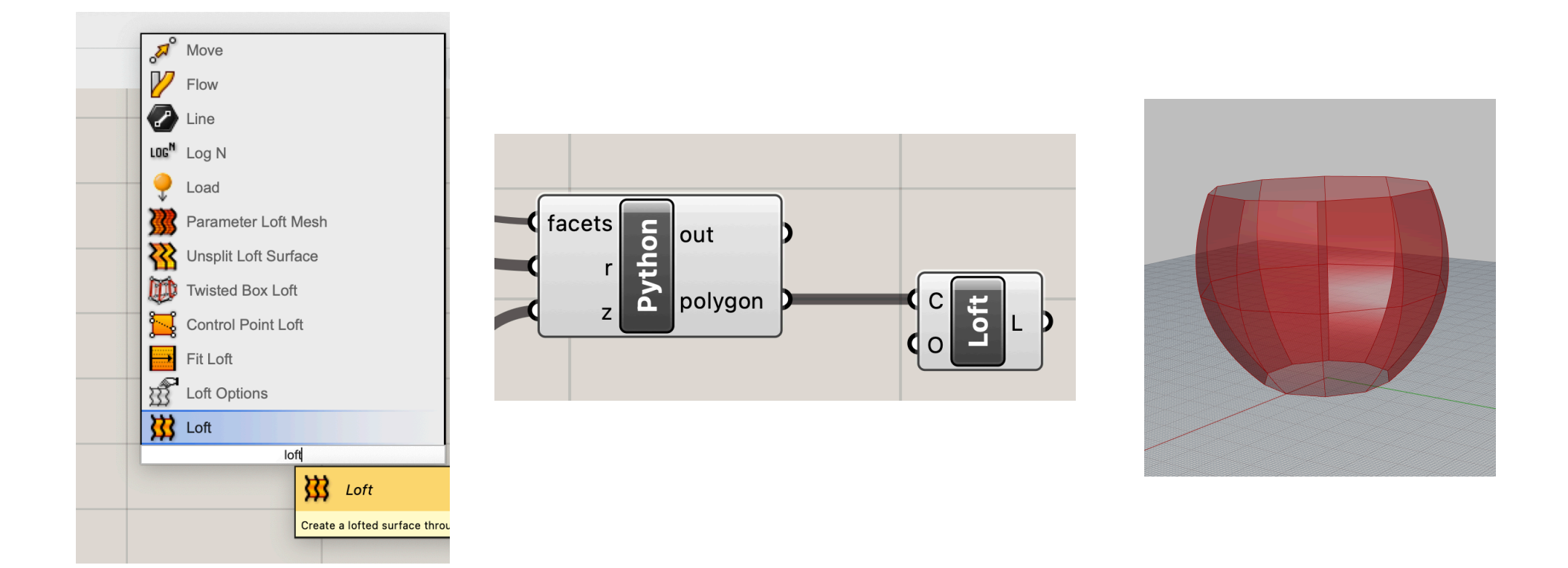

# Play with sliders

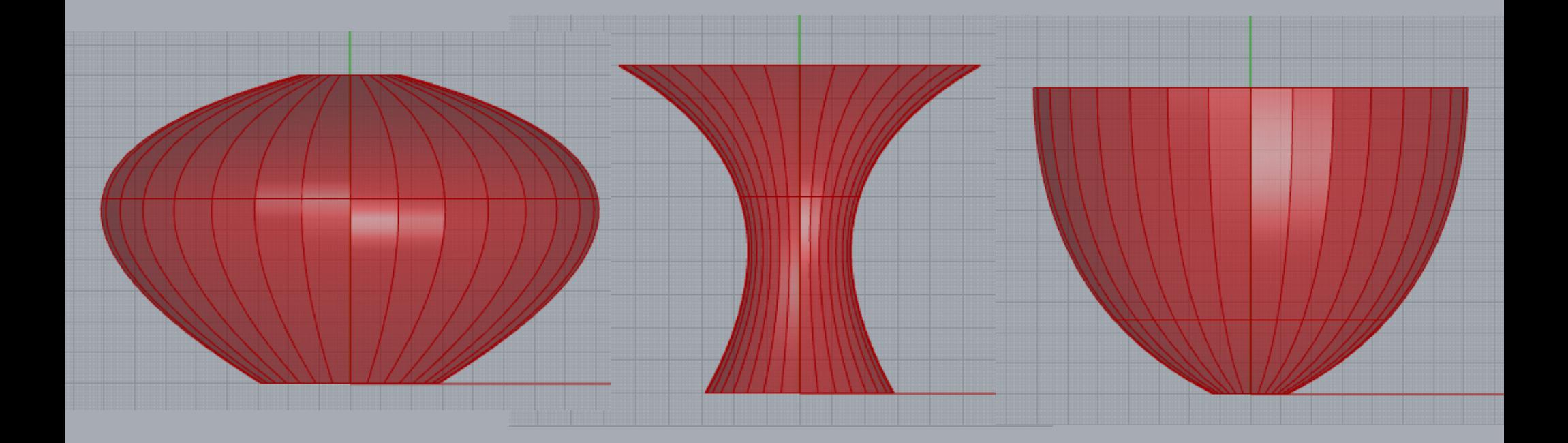

### Create a solid with Cap

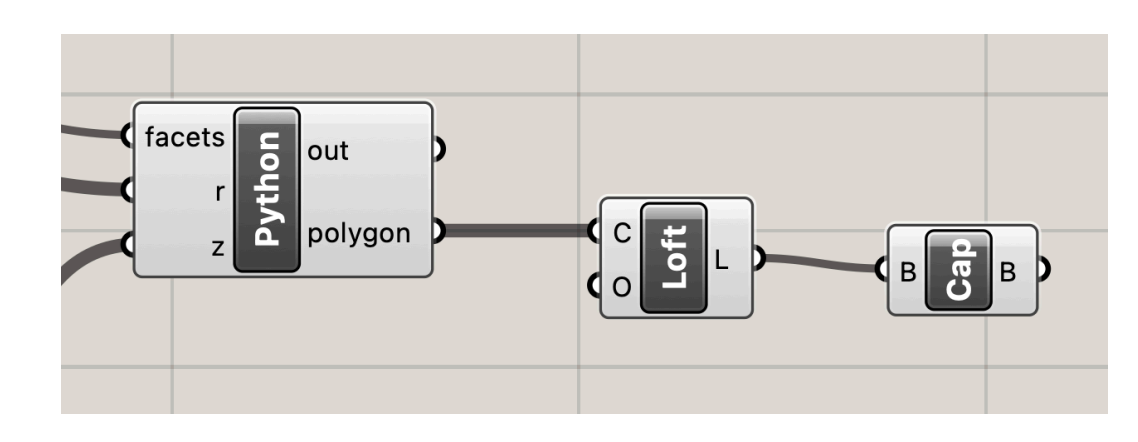

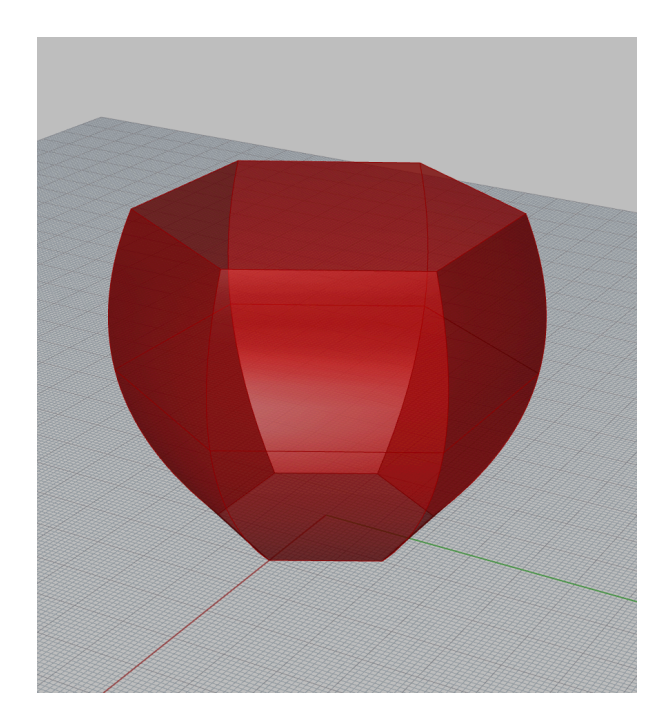

# questions?

### Bake your shape

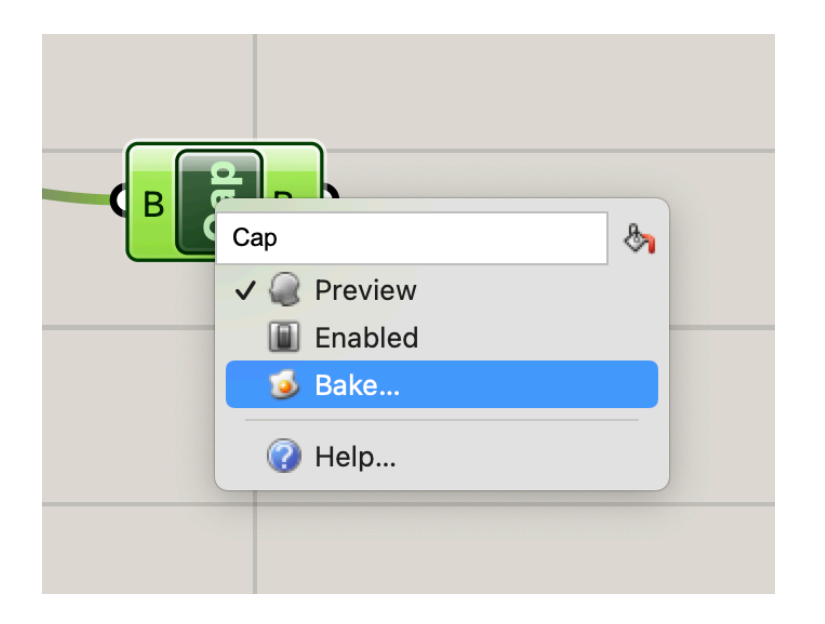

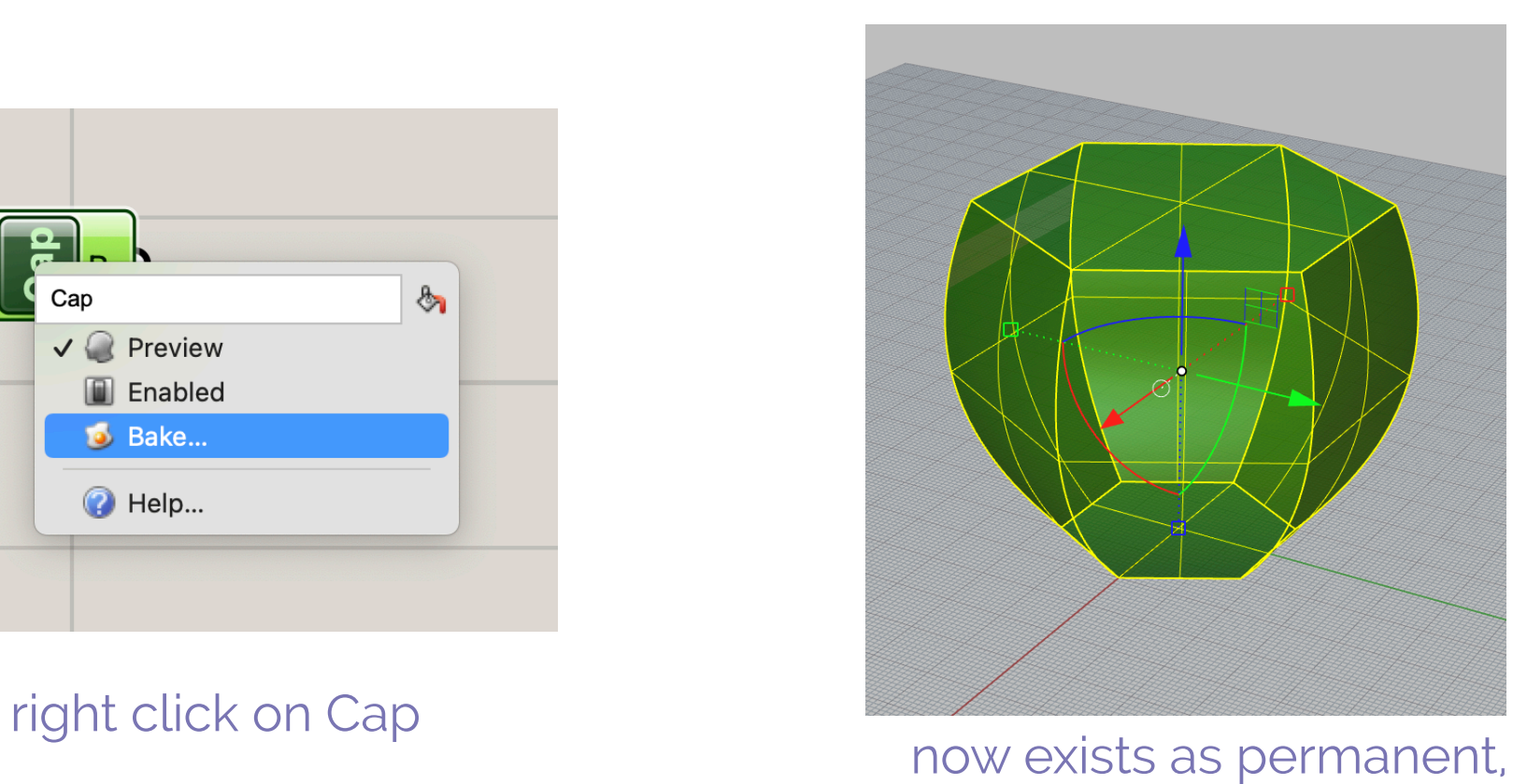

fixed Rhino Geometry

# Baking

Transforms Grasshopper geometry, which is dynamic and parametric

Into Rhino geometry, which is fixed. Rhino geometry cannot be changed by Grasshopper programs.

One you bake something you are done. The baked form remains fixed in Rhino as you continue to work in Grasshopper.

Geometry must be baked into Rhino before 3D printing.

### Baking in the workflow: save a shape and keep working

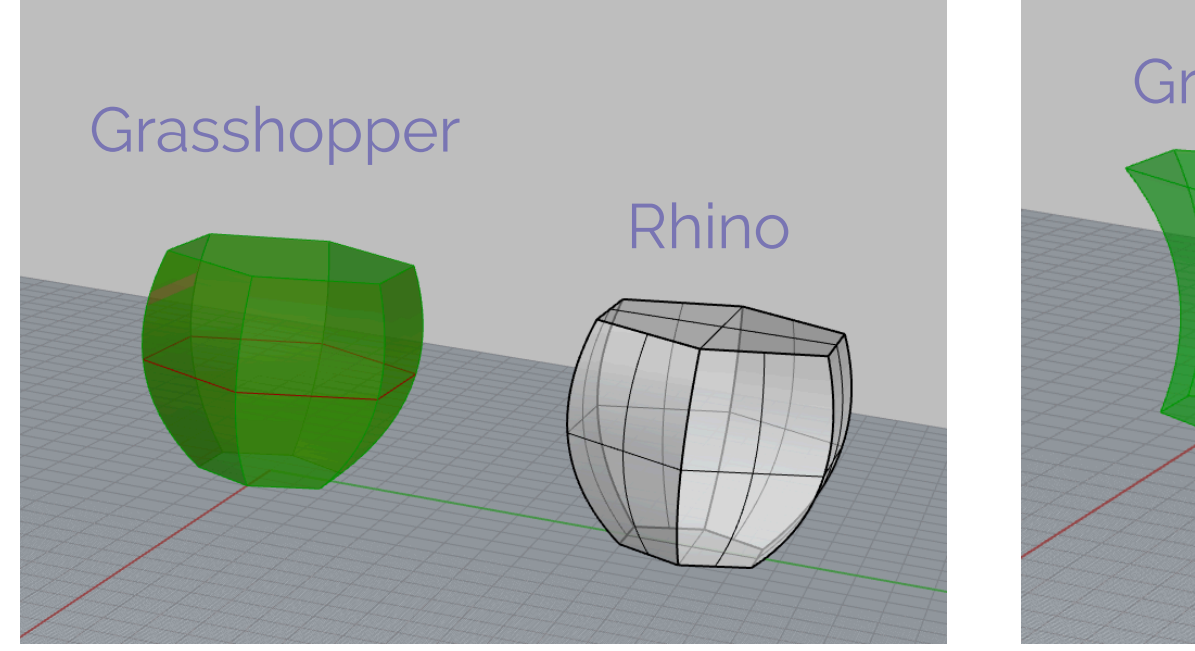

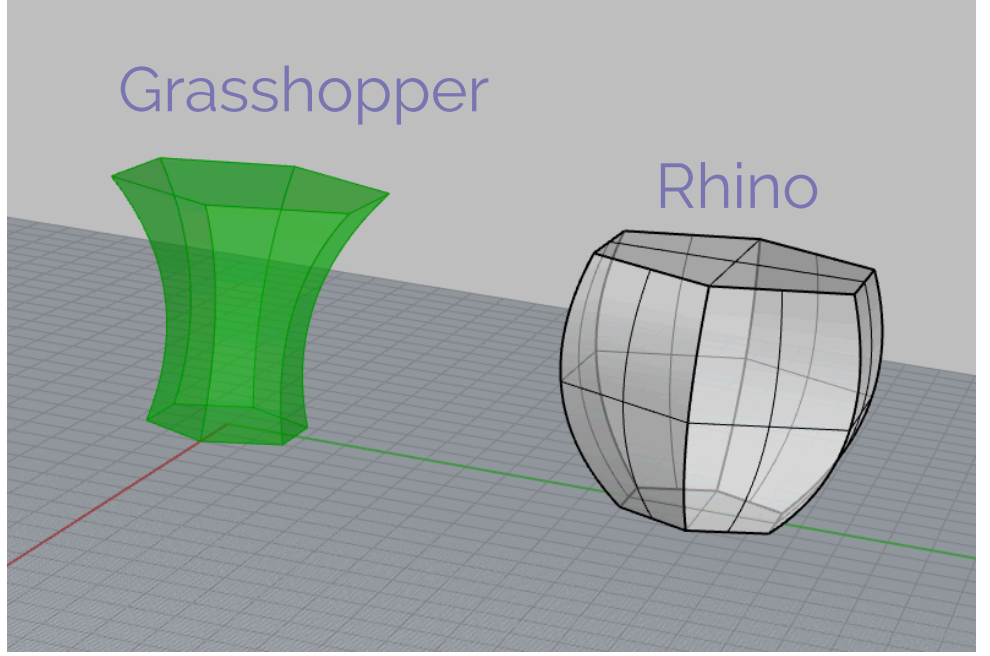

continuing to edit in Grasshopper